### Crestron HomeTime™ Video Conference System for Zoom Rooms™ Software

The Crestron HomeTime video conferencing system [\(HT-CAM](http://www.crestron.com/model/6511547)) supports at-home Zoom Rooms™ meetings. The HT-CAM can function as a standalone system, or it can be integrated into an existing Crestron® control system with or without DM NVX® technology.

The Crestron HomeTime add-a-room upgrade [\(HT-CAM-AUX](http://www.crestron.com/model/6511548)) provides the necessary devices for multi-room video conferencing. The upgrade must be used in a Crestron HomeTime system (HT-CAM) that utilizes DM NVX technology.

#### Minimum Requirements:

#### Standalone System

- A video display, connected to the UC-ENGINE-SD-Z
- A Zoom Rooms™ software account or activation code
- Tablet device with the Zoom Rooms controller app installed

NOTE: For compatible tablet devices, refer to Zoom Rooms Controller Requirements at System [Requirements](https://support.zoom.us/hc/en-us/articles/204003179-System-Requirements-for-Zoom-Rooms) for Zoom [Rooms](https://support.zoom.us/hc/en-us/articles/204003179-System-Requirements-for-Zoom-Rooms).

#### Integrated System

- Existing Crestron control system installation
- Control device such as a TSR- series remote, TSW- series touchpanel, or mobile device running either the custom user interface provided or another compatible custom user interface

### Integrated System with DM NVX technology

- Existing Crestron control system installation that utilizes DM NVX with a DM-NVX-350 or DM-NVX-351 to connect to the UC Engine
- A second video display
- Control device such as a TSR- series remote, TSW- series touchpanel, or mobile device running either the custom user interface provided or another compatible custom user interface

# In the Box

1 HT-CAM, Crestron HomeTime™ Video Conferencing System for Zoom Rooms™ Software

or

1 HT-CAM-AUX, Crestron HomeTime™ Video Conferencing System Add-a-Room Upgrade

#### LOGI-960-001101, USB Camera (HT-CAM and HT-CAM-AUX)

1 Logitech® MeetUp Conferencing Camera (6511549)

#### UC-BRKT-100-SD-Z-ASSY, UC Engine Bracket Assembly (HT-CAM Only)

- 1 UC-BRKT-100-SD-Z-ASSY (6511147)
- 1 Power cord, 6 ft (1.8 m) (2053985) Mounting Hardware

#### Accessories (HT-CAM Only)

- 1 CBL-CAT5E-7, CAT5e cable, RJ-45-to-RJ-45, Black, 7 ft (2.1 m) (6509924)
- 1 CBL-USBC-HD-9, USB 3.0 to HDMI® Converter cable, 9 ft (2.7 m) (6510718)

### DM-NVX-350, Network AV Encoder/Decoder (HT-CAM-AUX Only)

- 1 DM-NVX-350 (6508251)
- 1 Power Pack, 24 VDC, 2.5 A, 100-240 VAC (2045873)
- 1 Power Cord, 5 ft 10 in. (1.78 m) (2042043)
- 1 Connector, 4-Pin (2003576)
- 2 Connector, 5-Pin (2003577)

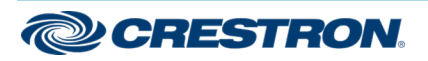

## Crestron HomeTime™ Video Conference System for Zoom Rooms™ Software

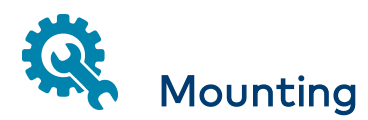

### Mount the Bracket Assembly

To mount the bracket assembly, refer to the [UC-BRKT-100-SD-Z-ASSY](https://p.widencdn.net/aucqia/mg_qs_uc-brkt-100-sd-z-assy) [Quick](https://p.widencdn.net/aucqia/mg_qs_uc-brkt-100-sd-z-assy) Start (Doc. 8527).

### Mount the DM-NVX-350

To mount the DM-NVX-350, refer to the [DM-NVX-350](https://p.widencdn.net/i0seob/mg_qs_dm-nvx-350-351-352) Quick Start (Doc. 8391).

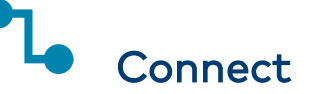

1. Remove the connector covers prior to making UC-ENGINE-SD-Z connections on the UC-BRKT-100-SD-Z-ASSY bracket assembly.

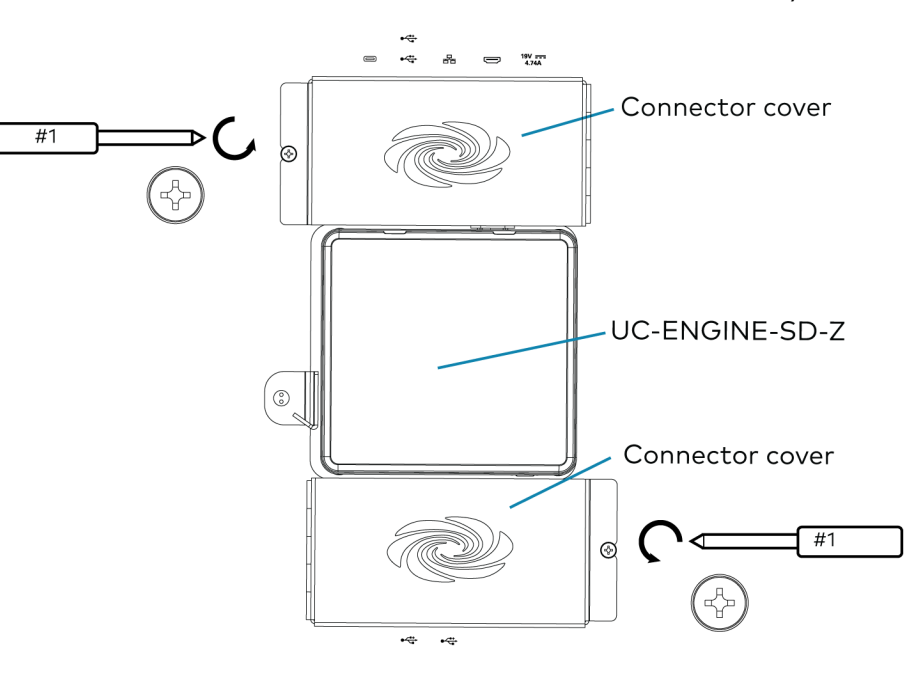

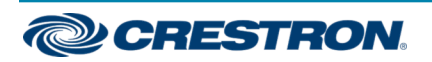

### Crestron HomeTime™ Video Conference System for Zoom Rooms™ Software

2. Connect the UC-BRKT-100-SD-Z-ASSY bracket assembly, LOGI-960-001101 USB camera, and display based on the system types shown below.

NOTE: In router based control systems such as the CP3N or PRO3, ensure all system devices are connected to the LAN and not the control subnet.

. Integrated and Standalone HT-CAM Systems: When the HT-CAM is connected to a control system, connect the devices as shown below. When the HT-CAM is not connected to a control system, make LAN connections directly from the UC-ENGINE-SD-Z to the home's network.

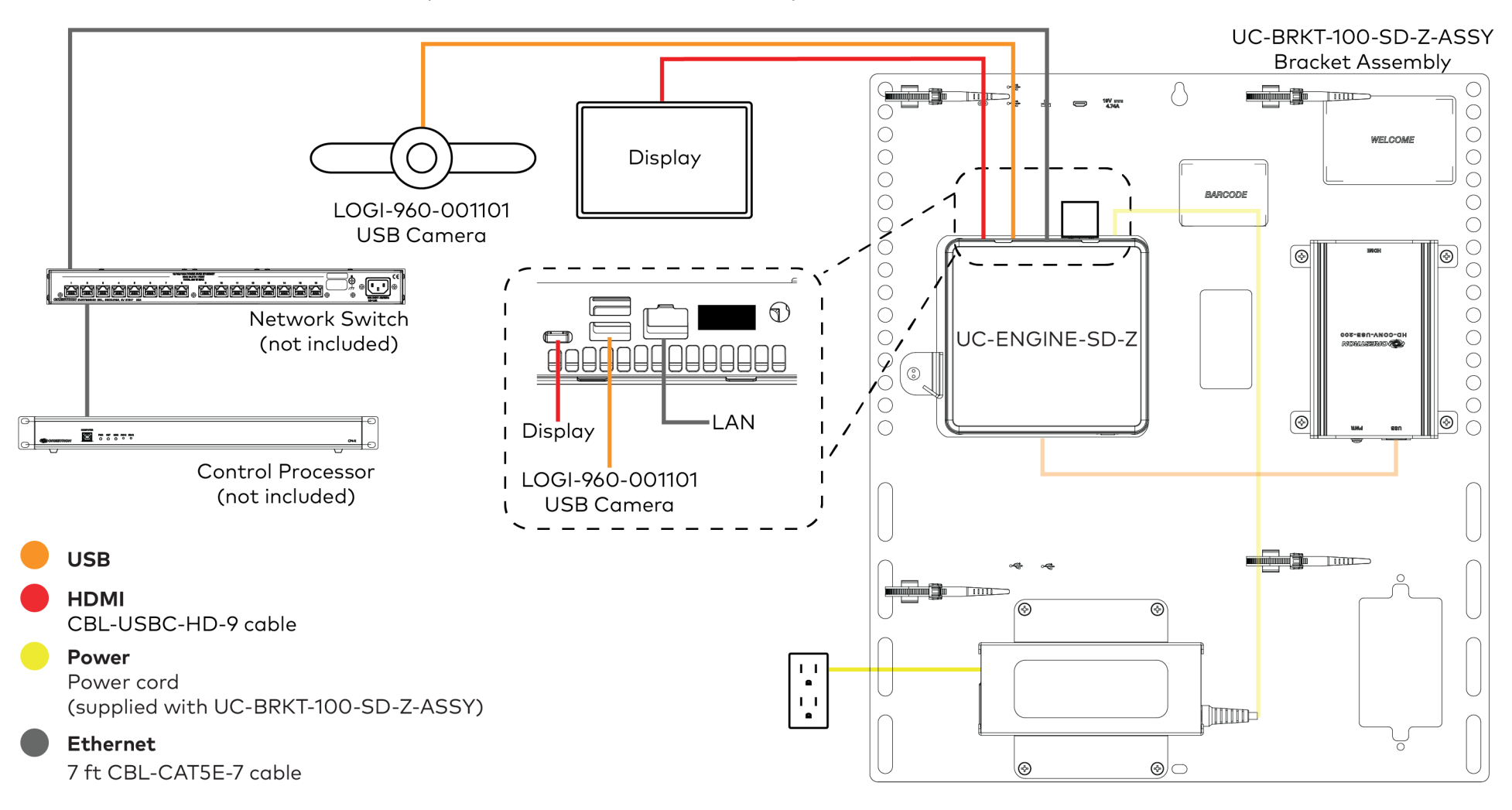

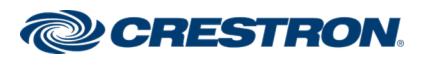

### Crestron HomeTime™ Video Conference System for Zoom Rooms™ Software

- . Integrated HT-CAM System with DM NVX: When the HT-CAM is connected to a control system that utilizes DM NVX technology, connect the devices as shown below.
- a. Make network, HDMI, and USB connections as shown below.

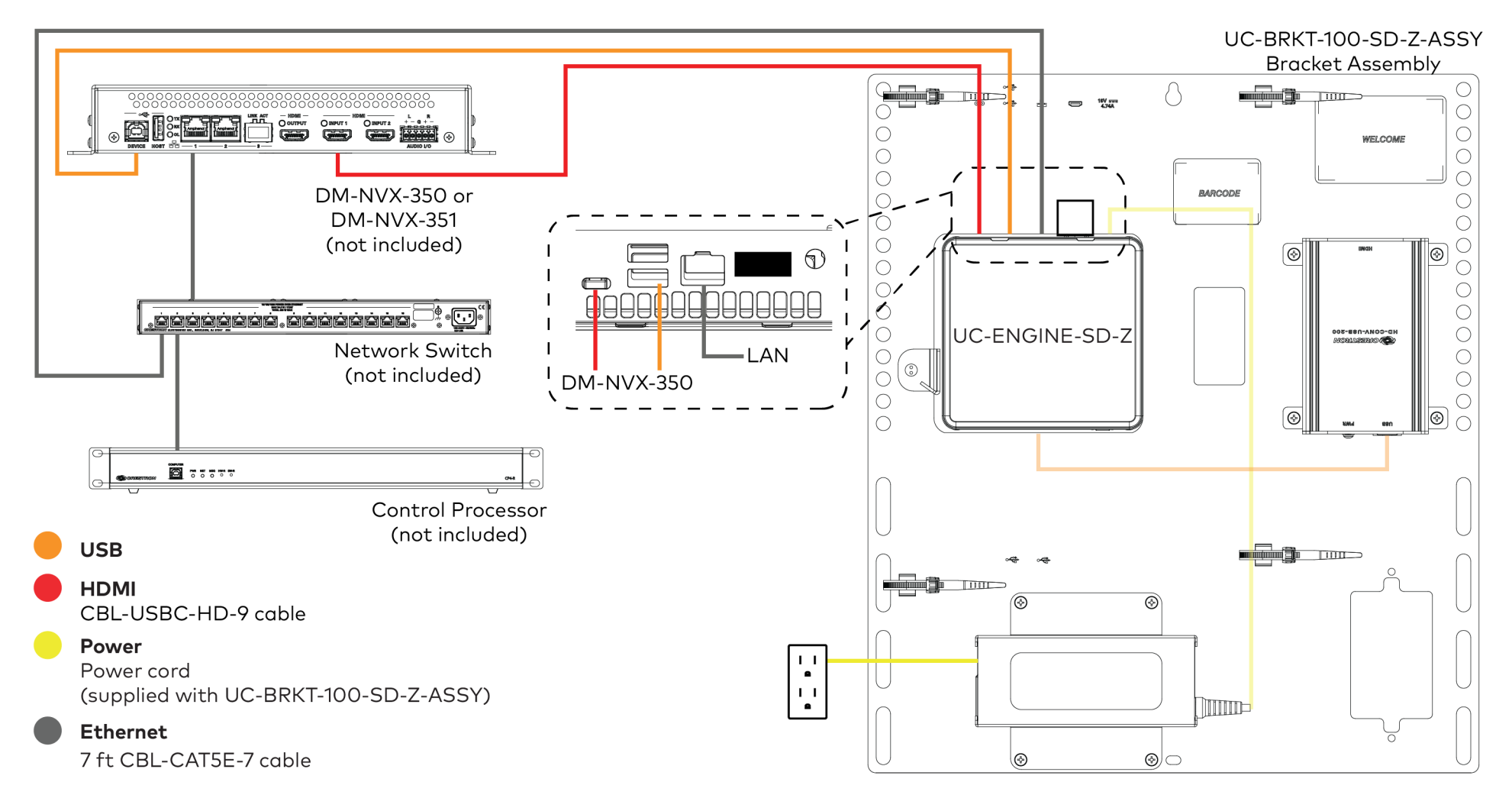

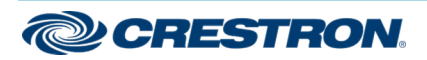

### Crestron HomeTime™ Video Conference System for Zoom Rooms™ Software

b. Make HT-CAM and HT-CAM-AUX connections as shown below. If an HT-CAM-AUX is not used, only make the connections specified for the HT-CAM.

NOTE: When using the HT-CAM-AUX upgrade, only one display in the HT-CAM system can be used to video conference at a time.

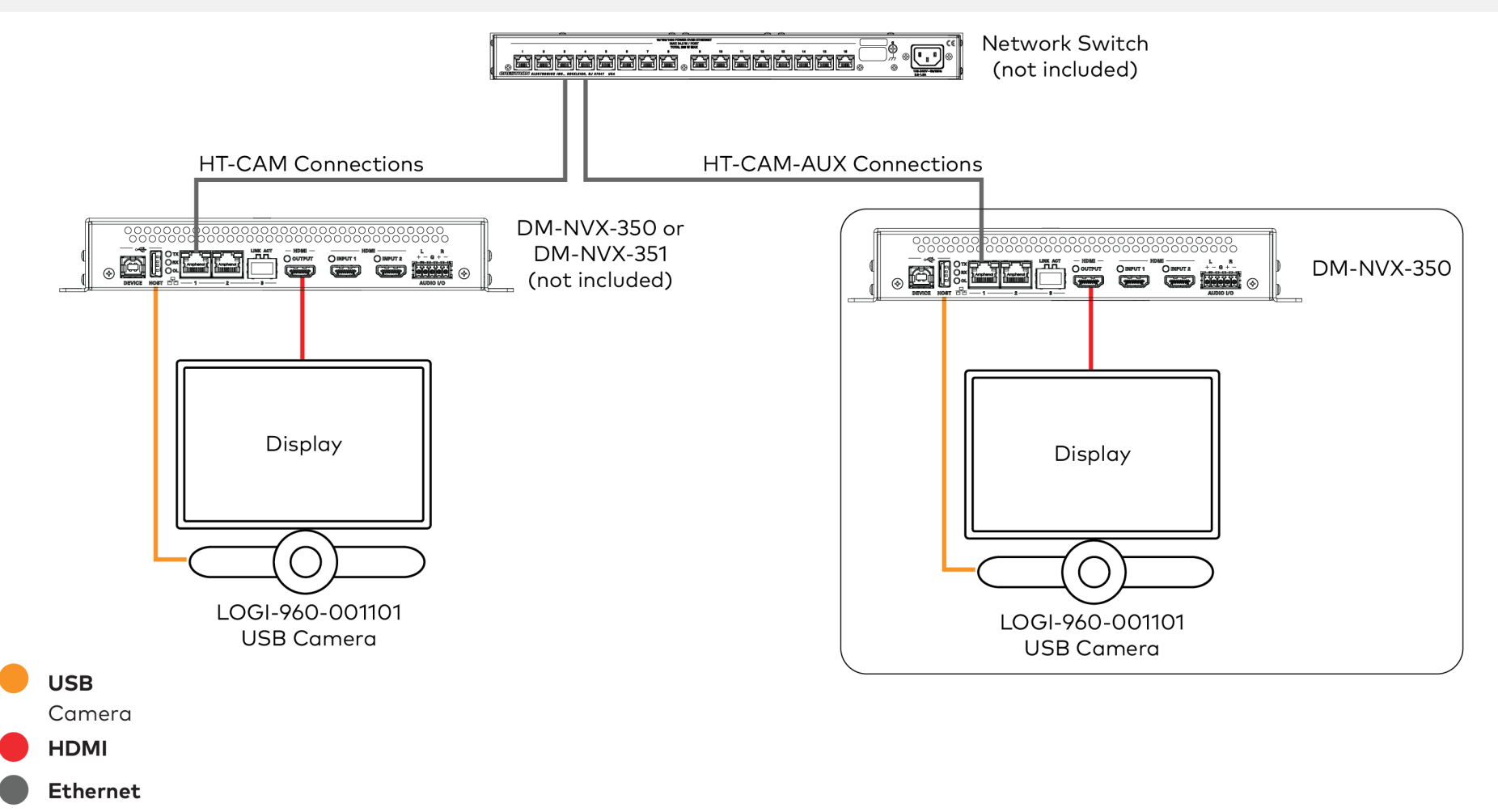

**CRESTRON** 

### Crestron HomeTime™ Video Conference System for Zoom Rooms™ Software

3. Connect control peripherals such as TSW- series touch screen, a TSR- series remote, a mobile device, or a tablet (none included) as shown below. In a standalone system, only a tablet running the Zoom Rooms controller app can be used as a control peripheral.

NOTE: Only TSR- series remotes and iPhone® mobile devices are supported with the Crestron provided module. Other control peripherals, such as a TSW- series touch screen, will require a custom built module. Tablet devices can use the Zoom Rooms controller app.

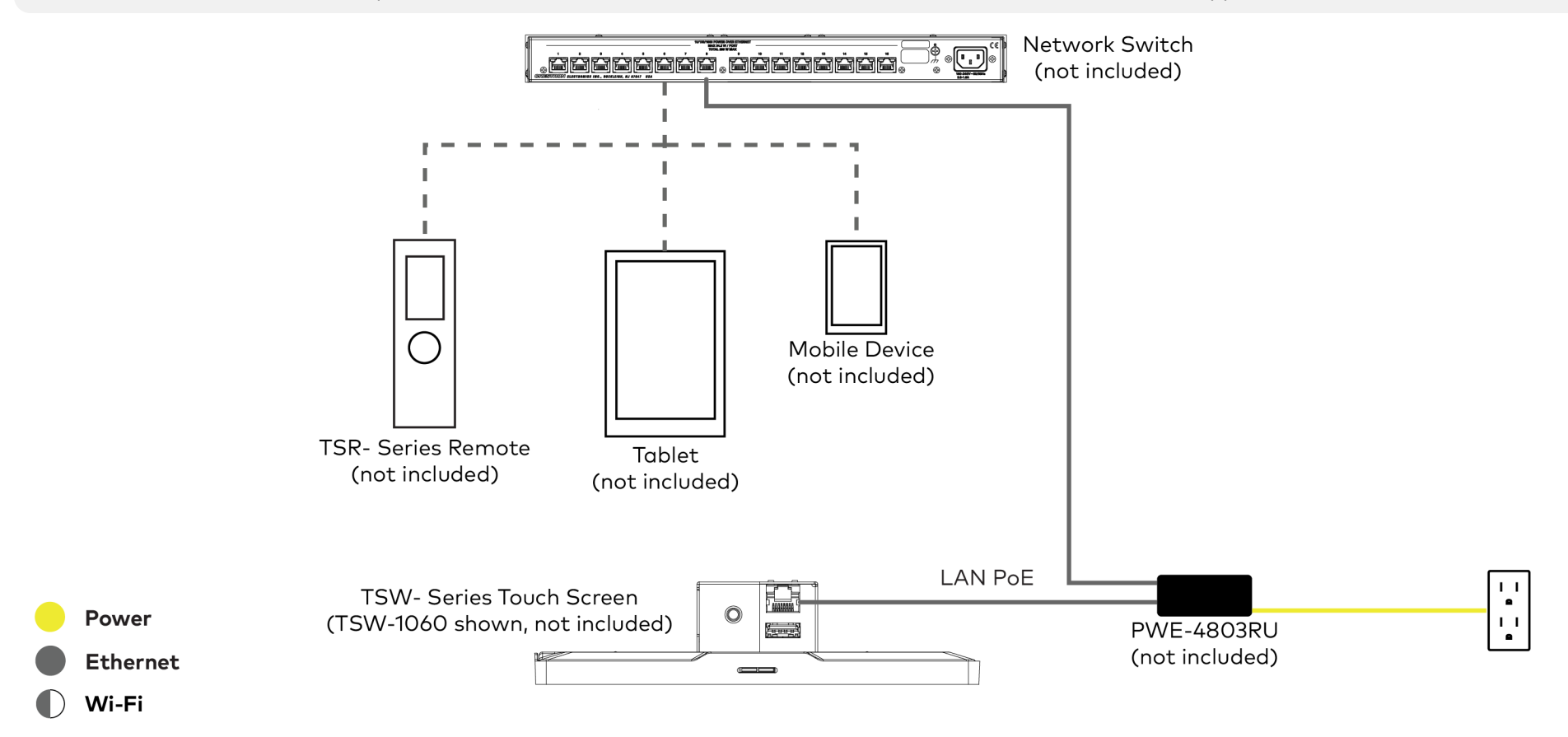

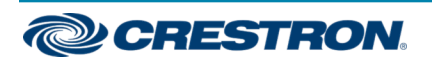

### Crestron HomeTime™ Video Conference System for Zoom Rooms™ Software

4. Bundle the cables with the integrated cable tie wraps. The cable tie wraps are reusable.

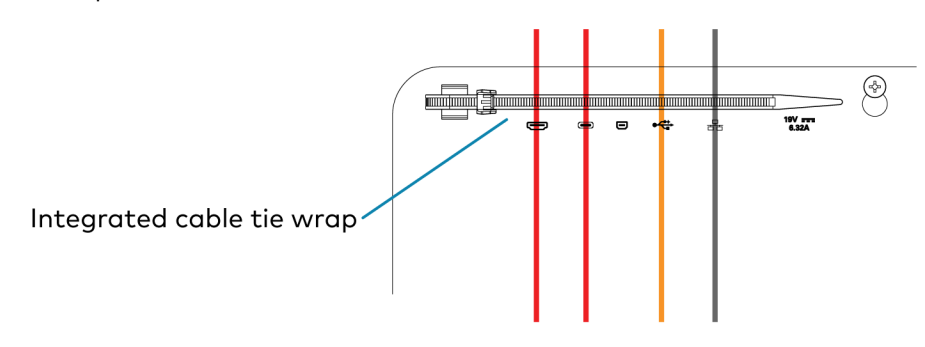

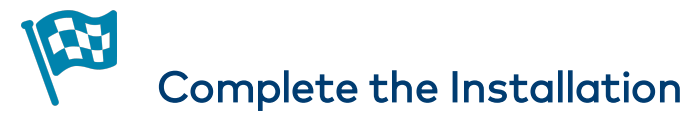

After completing UC-ENGINE-SD-Z connections, secure the connector covers using a #1 Phillips head screwdriver to replace the screws.

NOTE: For additional security, replace the screws with the spanner screws included with the bracket assembly. A 1/4 in. bit is also supplied with the bracket assembly to install the spanner screws.

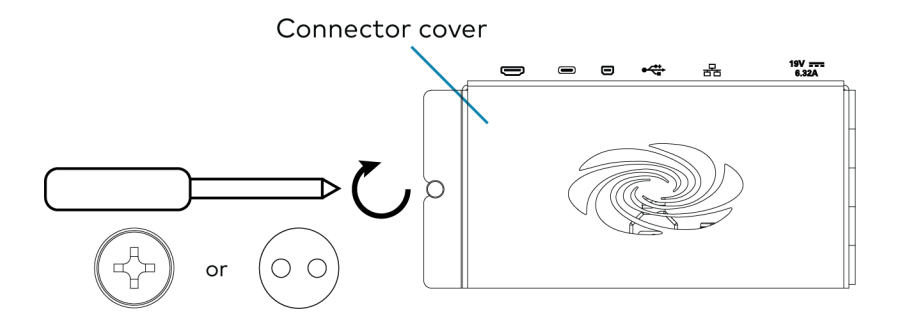

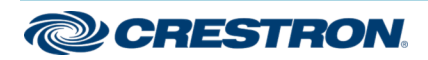

## Crestron HomeTime™ Video Conference System for Zoom Rooms™ Software

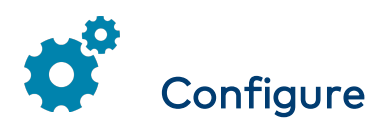

### Apply Power

Press the power button on the UC-ENGINE-SD-Z and apply power to all of the other devices in the system.

### Configuring the System

For system configuration, refer to the Crestron [HomeTime™](https://www.crestron.com/docs/8760) Video [Conferencing](https://www.crestron.com/docs/8760) System Product Manual (Doc. 8760).

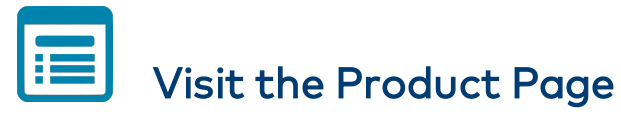

Scan the QR code to visit the product page.

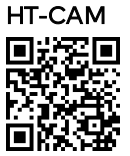

[www.crestron.com/model/6511547](https://www.crestron.com/model/6511547)

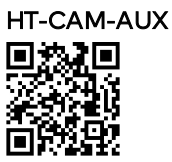

[www.crestron.com/model/6511548](https://www.crestron.com/model/6511548)

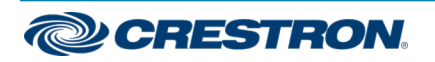

### Crestron HomeTime™ Video Conference System for Zoom Rooms™ Software

### Additional Information

#### Original Instructions

The U.S. English version of this document is the original instructions. All other languages are a translation of the original instructions.

Crestron product development software is licensed to Crestron dealers and Crestron Service Providers (CSPs) under a limited nonexclusive, nontransferable Software Development Tools License Agreement. Crestron product operating system software is licensed to Crestron dealers, CSPs, and end-users under a separate End-User License Agreement. Both of these Agreements can be found on the Crestron website at [www.crestron.com/legal/software\\_license\\_agreement.](https://www.crestron.com/legal/software-license-agreement)

The product warranty can be found at [www.crestron.com/warranty](https://www.crestron.com/warranty).

The specific patents that cover Crestron products are listed at [www.crestron.com/legal/patents](https://www.crestron.com/legal/patents).

Certain Crestron products contain open source software. For specific information, visit [www.crestron.com/opensource](https://www.crestron.com/legal/open-source-software).

Crestron, the Crestron logo, Crestron HomeTime, and DM NVX are either trademarks or registered trademarks of Crestron Electronics, Inc. in the United States and/or other countries. iPhone is either a trademark or registered trademark of Apple Inc. in the United States and/or other countries. HDMI is either a trademark or registered trademark of HDMI Licensing LLC in the United States and/or other countries. Logitech is either a trademark or registered trademark of Logitech International SA in the United States and/or other countries. Wi-Fi is either a trademark or a registered trademark of Wi-Fi Alliance in the United States and/or other countries. Zoom Rooms is either a trademark or registered trademark of Zoom Video Communications, Inc. in the United States and/or other countries. Other trademarks, registered trademarks, and trade names may be used in this document to refer to either the entities claiming the marks and names or their products. Crestron disclaims any proprietary interest in the marks and names of others. Crestron is not responsible for errors in typography or photography.

©2020 Crestron Electronics, Inc.

Doc. 8757A

05/27/20

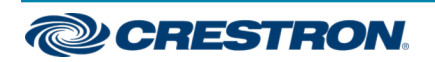